Version :

Published 11/18/2020 2:42 PM by CoLab Support Last updated 5/7/2021 4:33 PM by CoLab Support

## **Activity Stream**

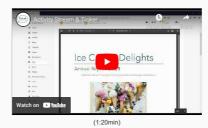

The Activity Stream gives you a scrolling list of what's been taking place in all of your Space(s) and may be located:

- Individual spaces may have Activity Stream on the left menu
- Individual spaces may have Activity Stream on the 'home' page
- Account menu under your Username. Activity Stream is in the "My Apps and Tools" menu and shows the activity in all of the Spaces you are a Member.

View and interact with content. For example, you can like, comment or click to open the posted content. Connect with others on news articles, blogs, discussions, files, etc. Notifications are received when your post receives a comment, someone replies to one of your comments, and/or @mentions.

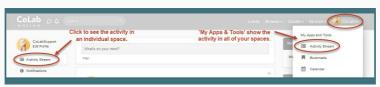

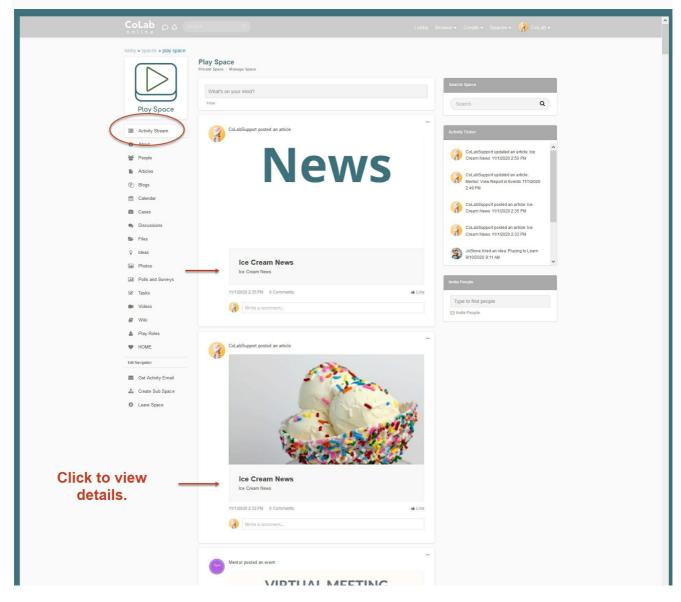

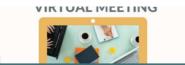

Activity Ticker
On the right side of the Activity Stream is the Activity Ticker. This features the finer details such as commenting, liking and up voting.

Use search to locate content, people, and spaces.

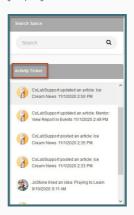

Back to Resources »